# Info**TsS**

# **SAS: BOLSA DE EMPLEO 2022**

La Ventanilla electrónica de profesionales (VEC) es un sitio en Internet desde el que profesionales del SAS o personas candidatas a procesos selectivos pueden realizar trámites de forma electrónica

[https://ws204.sspa.juntadeandalucia.es/VEC/faces/pages/public/login/solicitud/login.xh](https://ws204.sspa.juntadeandalucia.es/VEC/faces/pages/public/login/solicitud/login.xhtml?idTraslado=UE5QUE9OTlJPTlNSUE4%3D) [tml?idTraslado=UE5QUE9OTlJPTlNSUE4%3D](https://ws204.sspa.juntadeandalucia.es/VEC/faces/pages/public/login/solicitud/login.xhtml?idTraslado=UE5QUE9OTlJPTlNSUE4%3D)

**VeG** SERVICIO ANDALUZ DE SALUD<br>Consejería de Salud y Familia: **A** Acciones Fase de Onosición ロリ **Carrera Profesional Concurso Traslado** .<br>Registro Solicifudes **Últimas Noticias** Bolsa de Empleo: **BolSAS-2022** Trámites Profesional

Aparecerá la opción: **BOLSA DE EMPLEO SAS 2022**

SELECCIONAR LA OPCIÓN **"NUEVA SOLICITUD DE INSCRIPCIÓN A BolSAS-2022"**

> Nueva solicitud de inscripción a BolSAS-2022

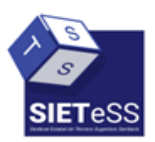

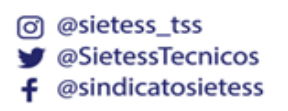

Una profesión,<br>un Sindicato

# Info**TsS**

La solicitud de inscripción consta de los siguientes pasos:

# **1. PROCESO SELECTIVO**

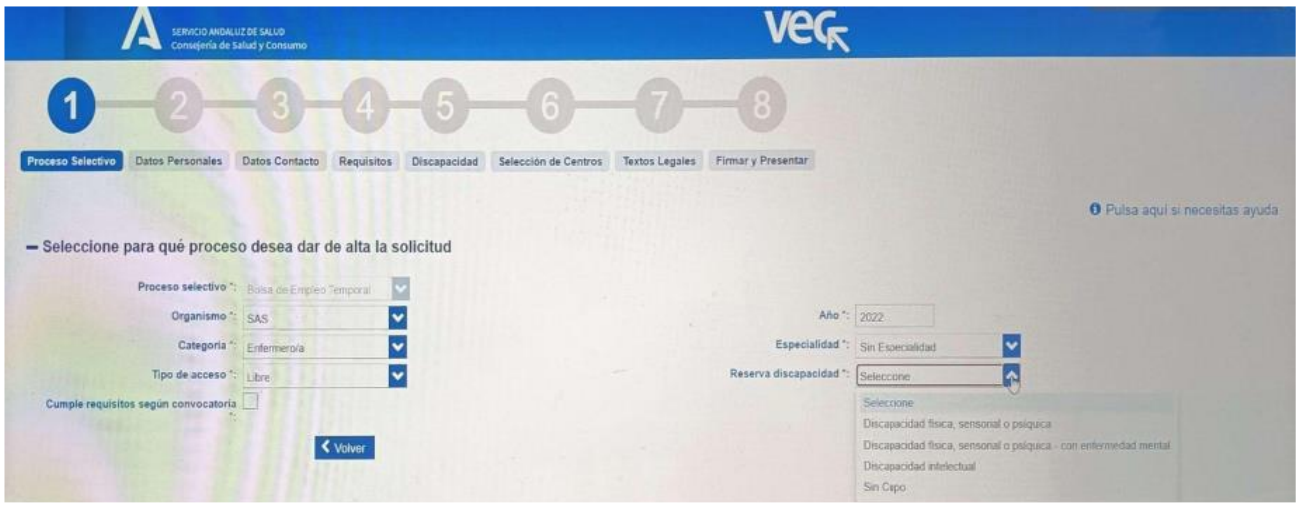

Será necesario cumplimentar los siguientes campos:

- **Proceso selectivo:** Bolsa de empleo temporal (campo ya cumplimentado por defecto)
- **Organismo:** SAS
- **Categoría** de inscripción
- **Tipo de acceso:** Libre o Promoción interna
- **Año:** 2022
- **Especialidad:** Si procede
- **Reserva de discapacidad:** Sin cupo o tipo de discapacidad, según proceda.

### IMPRESDINDIDLE MARCAR LA CASILLA **CUMPLE REQUISITOS SEGÚN CONVOCATORIA**

### **2. DATOS PERSONALES**

Si es el primer acceso a la VEC, se deben cumplimentar todos los datos. Si se ha participado en un proceso anterior, estos datos ya aparecerán cumplimentados

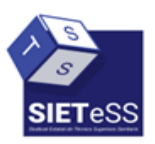

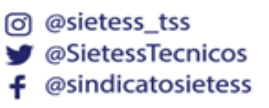

Una profesión,<br>un Sindicato

# Info**Ts**

### **3. DATOS DE CONTACTO**

Al igual que en el paso 2, aparecerá cumplimentado en caso de haber participado en un proceso anterior, en caso contrario deberá cumplimentarse

### **4. REQUISITOS**

Relación de requisitos que se deben acreditar de forma obligatoria

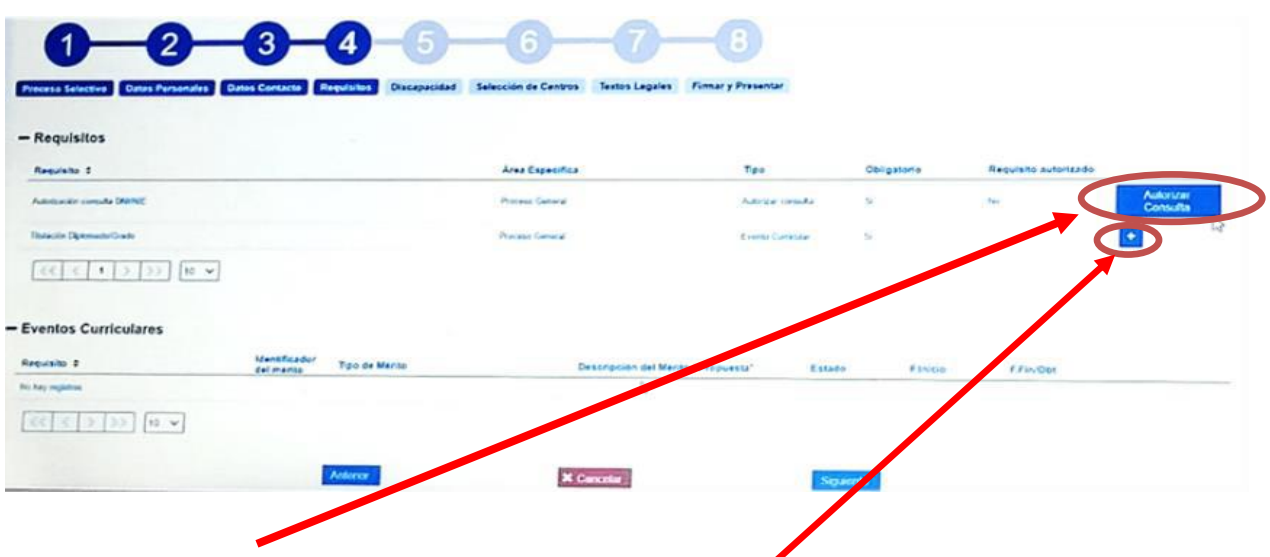

1.Autorización de consulta de documentación

2. Selección y anexado de méritos. Estos méritos deberán estar registrados de forma previa en nuestro currículo digital

3 Seleccionar todos los méritos que se quieren incluir como requisitos

## **5. DISCAPACIDAD**

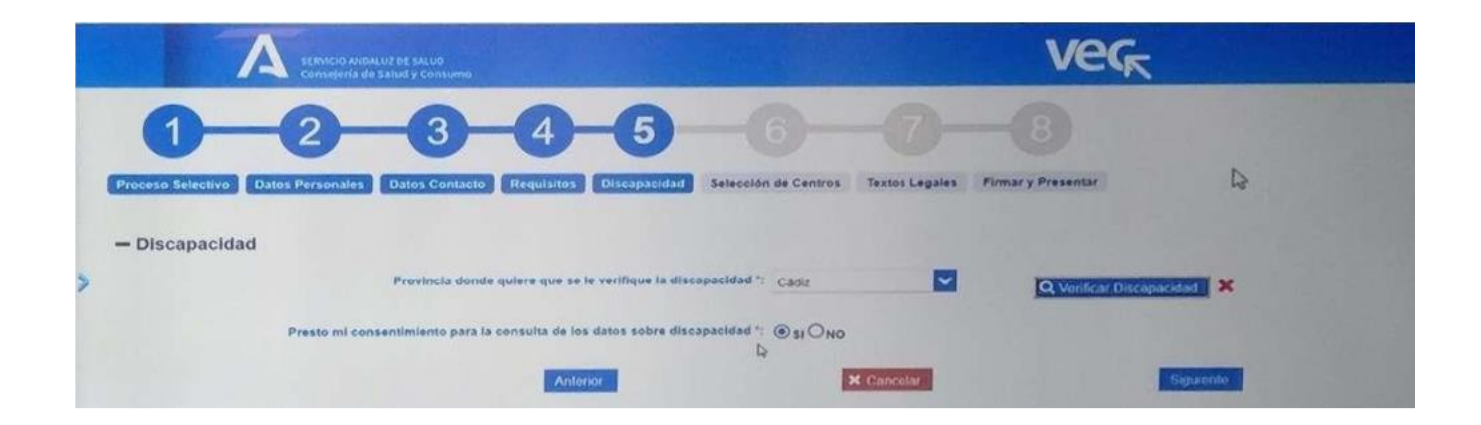

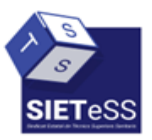

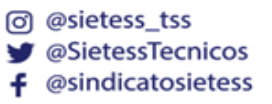

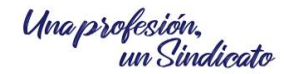

# Info**Ts**

Si se accede por cupo de discapacidad es necesario autorizar la consulta, para ello se debe marcar la provincia, para que se proceda a la verificación de la información.

Si el certificado de discapacidad está emitido en una Comunidad Autónoma distinta a a Andalucía, se debe seleccionar la opción "NO" y adjuntar el correspondiente certificado de discapacidad

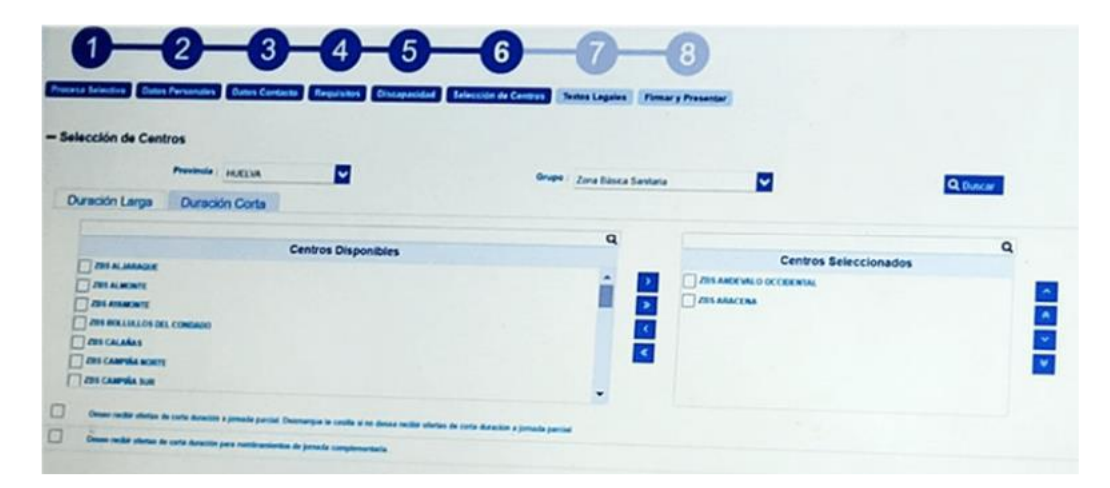

## **6. SELECCIÓN DE CENTROS**

Se realizará de forma independiente por tipo de vinculación, es decir, corta duración o larga duración.

En aquellos centros que permitan la selección de la opción de corta duración, aparecerá la opción de seleccionar ofertas de "jornada parcial" y/o "jornada complementaria"

### **7. TEXTOS LEGALES**

Se deben aceptar los textos legales antes de pasar al siguiente paso

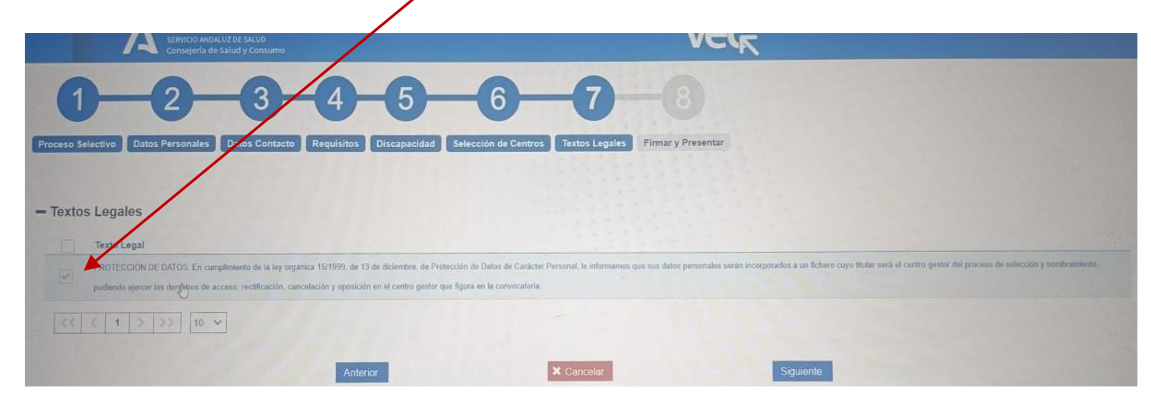

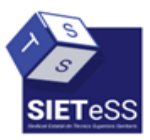

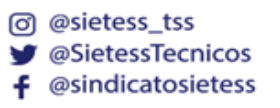

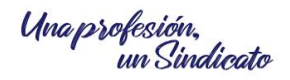

# Info**TsS**

### **8. FIRMAR Y PRESENTAR**

Es necesario comprobar el documento generado por la VEC. Una vez realizado este paso se podrá firmar con el certificado digital y presentar

#### **COMPROBACIÓN**

Una vez realizado todo este proceso, en el apartado de "MIS SOLICITUDES DE INSCRIPCCIÓN A BolSAS-2022, en el apartado estado debe aparecer el término "Presentada"

#### **RECUERDA**

**Puedes realizar las modificaciones necesarias, ya que cada inscripción anula a la anterior presentada**

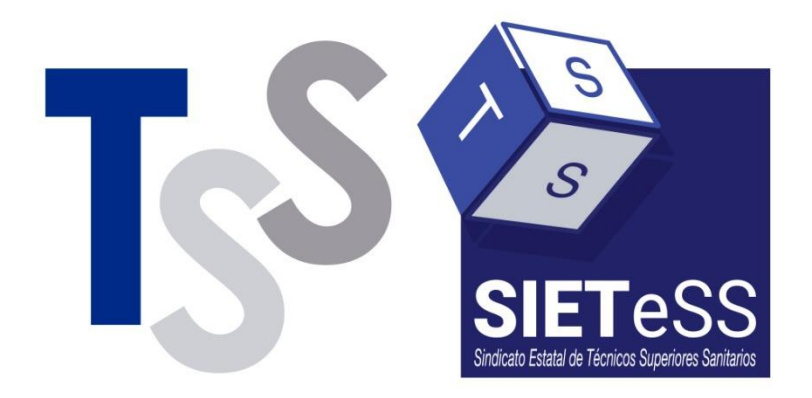

Una profesión,<br>un Sindicato

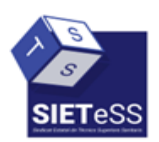

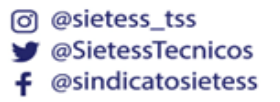

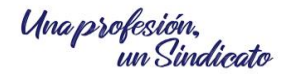